### **Принадлежности**

#### **Изисквания за монтаж на дистанционното управление**

#### **Място за монтаж**

- Монтирайте устройството за дистанционно управление на 1 1,5 м над нивото на пода (зона със средна температура в помещението).
- Не монтирайте устройството за дистанционно управление на места, изложени на директна слънчева светлина или външен въздух (прозорци и пр.).
- Не монтирайте устройството за дистанционно управление на места с недостатъчна вентилация.
- Не монтирайте устройството за дистанционно управление в хладилни или фризерни помещения – то не е защитено от пръски и вода.
- Монтирайте устройството за дистанционно управление във вертикално положение.

#### **Изисквания за размери на дистанционното управление**

При монтажа на устройството за дистанционно управление върху стена спазвайте инсталационните размери, както е показано на фиг. 1.

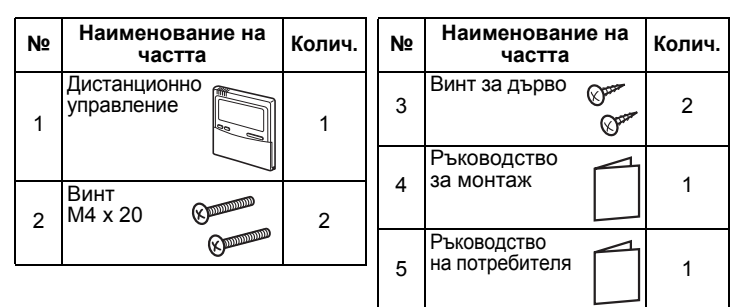

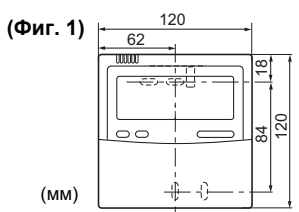

#### **Монтаж на дистанционното управление**

- **ЗАБЕЛЕЖКА 1:** Устройството за дистанционно управление не трябва да се монтира в сноп с други проводници (мрежови и пр.) или с други проводници в един и същи канал, тъй като това може да доведе до повреди. **ЗАБЕЛЕЖКА 2:** Монтирайте устройството за дистанционно
- управление далеч от източници на електрически смущения и електромагнитни полета.
- **ЗАБЕЛЕЖКА 3:** Ако електрическите смущения не могат да се избегнат, използвайте подходящо филтриране.

**Свържете проводниците на устройството за дистанционно управление, като спазвате номерацията на изводите на вътрешния модул, за да не се допусне неправилно свързване. (Не включвайте мрежово напрежение 220 V AC към устройството за дистанционно управление, защото ще се повреди).**

- <Дистанционно управление (отзад)>
- **1.** За да свалите долния (задния) корпус на устройството за дистанционно управление, вкарайте върха на отвертка с плоска глава и др. в двата отвора на дъното на устройството за дистанционно управление, за да отворите долния корпус.
- **2.** Закрепете задния корпус на устройството за дистанционно управление с винтове за дърво (2 бр.). Не ги презатягайте, защото може да повредите задния корпус.
- **3.** Свържете проводниците от вътрешния модул към клемореда с изводите на устройството за дистанционно управление. (Вижте "Окабеляване на дистанционното управление".)

#### **Окабеляване на дистанционното управление**

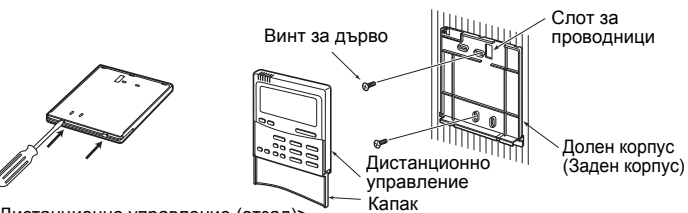

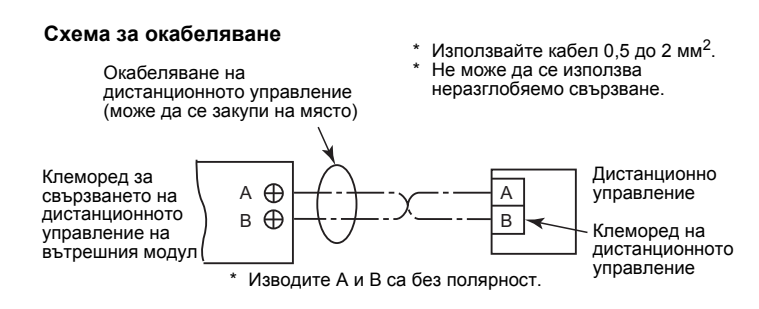

**Изисквания за монтаж на няколко дистанционни управления** Монтирани са два датчика за стайна температура: един във При системи с две дистанционни управления един или повече модули се управляват от две дистанционни управления. (Могат вътрешния модул, другият в дистанционното управление. да се настроят максимум две дистанционни управления.) Само един датчик (обикновено този на вътрешния модул) може да бъде активен по всяко време. Дистанционно управление (вътре, отзад) За да изберете датчика от дистанционното управление, **Главно дистанци Подчиненодистанционно управление** упр изпълнете следните стъпки. Подчинено дистанционно управление Поставете превключвате л 2 в долна  $\sim$ **1.** Натиснете  $\circled{F}$  + бутон за настройка на температура  $\circled{F}$  за Главно - Навно<br>дистанционно управление <u>|</u> 4 или повече секунди. позиция. **ЗАБЕЛЕЖКА:** Номерът на модула, показан първия път, е DIP превключвател адресът на вътрешния модул на главния **Как се извършва монтажът** модул в управлението на групата. **ЗАБЕЛЕЖКА:** Не натискайте бутона (UNIT). При система с две устройства за дистанционно управление, **2.** С помощта на бутоните за настройка на температурата  $\boxed{\mathbf{v}}$  / монтирайте ги по следния начин:  $\Box$  посочете кода на елемента  $32$ . **1.** Задайте едното устройство за дистанционно управление **3.** Като използвате бутоните (▼) / (▲), променете настройката като главно устройство за дистанционно управление. (Настройката по подразбиране е "главно".) от *пп пп* на *пп п*  $\iota$ . **2.** Поставете DIP превключвателя на всички други платки на 4. Натиснете бутона **SET. (Дисплеят трябва да спре да мига** и дистанционното управление към подч. (за да ги активирате да започне да свети постоянно.) като подчинени дистанционни управления). **5.** Натиснете бутона  $\mathcal{F}$ . **Основна схема за окабеляване** Състоянието се връща в състояние на спиране на работата и на LCD дисплея се показва **ЗАБЕЛЕЖКА:** Изводите A и B са без полярност **ЗАБЕЛЕЖКА 1:** Когато използвате две дистанционни Управление на един вътрешен модул от дистанционни управления, монтирани на две различни места. управления, изборът на датчик за стайна температура може да се настрои от Дистанционно Дистанционен управление (главно) датчик (подчинен) главното/подчиненото дистанционно (продава се<br>отделно) управление.  $A$  $B$  $\overline{\mathsf{A}}\overline{\mathsf{B}}$ Само главното дистанционно управление Кабели за дистанционно може да функционира като датчик за управление (не влизат в комплекта, Клеморед за дистанционно управление. окабеляване на осигуряват се на място).  $\blacktriangleright$ A $\vert$ B $\vert$ Когато използвате две дистанционни дистанционното управление управления, температурата може да се Земя Вътрешен модул зададе или от главното, или от подчиненото Групово управление на няколко вътрешни модула с дистанционно управление. дистанционни управления, монтирани на две различни места. **ЗАБЕЛЕЖКА 2:** В групово управление датчикът за \* Можете да управлявате водещото и подчиненото дистанционно дистанционно управление не работи, ако управление, дори и да са свързани с вътрешен модул. адресът на групата не е зададен на \* Максималният брой вътрешни модули, използвани с груповото вътрешния модул на главния модул. управление, е 8 за връзка TCC-LINK и 16 за връзка TU2C-LINK. **ЗАБЕЛЕЖКА 3:** Когато използвате датчика за дистанционно Дистанционно Кабел за свързване Дистанционно управление и дистанционното управление управление (главно) на вътрешните модули с управление (подчинено) дистанционно управлени заедно, не използвайте датчика за A B (продава се отделно) за групово управление дистанционно управление на (не влизат <sup>в</sup> комплекта, осигуряват се на място)  $\overline{\mathsf{A}}\overline{\mathsf{B}}$ Клеморед за дистанционното управление. кабела на дистанцио управление AB AB AB AB AB

### **Как да изберете датчика за стайна температура**

#### **Настройка на тестово пускане на дистанционното управление**

- 1. Натиснете и задръжте бутона  $\oslash$  за 4 секунди или повече, докато на LCD дисплея се появи "TEST", след което натиснете бутона <sub>(ФОМ/ОҒҒ</sub>).
- По време на тестовото пускане на LCD дисплея се появява "TEST".

Не можете да регулирате температурата, докато се показва "TEST". Тестовото пускане прилага значително натоварване върху устройството, следователно се препоръчва тестовият режим да се използва само при необходимост.

- **2.** Тестовият режим трябва да се използва в режим на HEAT (ОТОПЛЕНИЕ) или COOL (ОХЛАЖДАНЕ).
- **ЗАБЕЛЕЖКА:** Външният модул няма да работи прибл. 3 минути след включването или работата ще спре.
- **3.** Уверете се, че индикацията "TEST" на LCD дисплея е изчезнала, като натиснете повторно бутона  $\mathcal F$ , след като излезете от тестовия режим. (Дистанционното управление има функция за изключване след 60 минути за предотвратяване на продължително тестово натоварване).

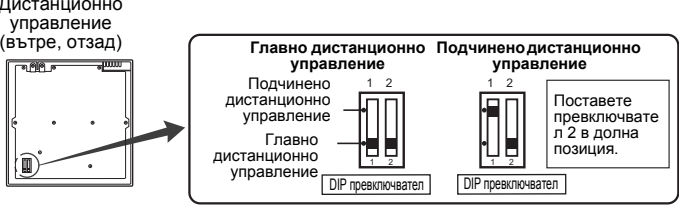

- 
- 

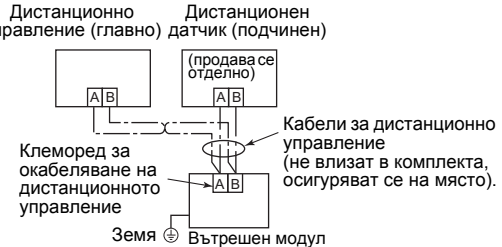

#### **Изискване**

Когато използвате дистанционно управление за първи път, то ще заработи няколко минути, след като бъде включено. Това не е неизправност.

#### **<Първоначално включване>**

Дистанционното управление се нуждае от **прибл. 10 минути**, за да заработи.

#### **<Включване след второто пускане>**

Дистанционното управление се нуждае от **прибл. 3 минута**, за да заработи.

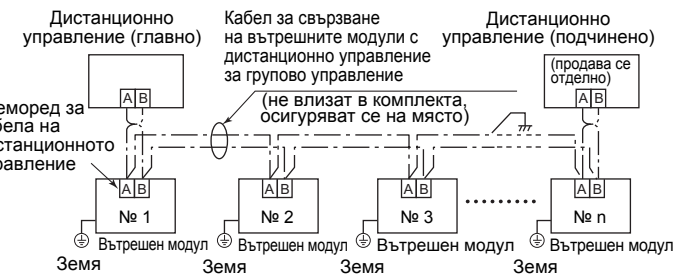

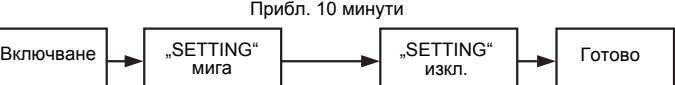

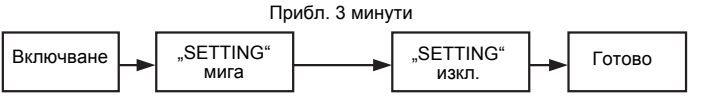

## **Ръководство за монтаж**

**За екипа за монтаж - електрически дейности и обслужване Кабелно дистанционно управление** **Модел:**

# **RBC-AMTU31-E**

### DEB9509119 (BG)